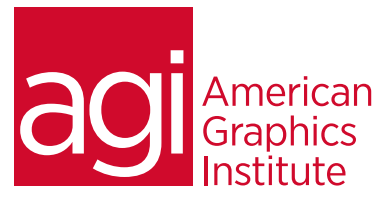

# Adobe Illustrator Training Course - Introduction

*In this introductory Adobe Illustrator course you'll learn how to use Adobe Illustrator to create high-quality illustrations, logos, and other custom artwork. This class is for anyone who needs to understand the workspace, tools, and drawing features that are available in Adobe Illustrator.*

### What you'll learn in this training course

- The Illustrator workspace
- Essential Illustrator tools and panels
- Working with color
- Using the drawing tools
- Gradients and additional color options
- Adding and formatting text
- Placing text on a path
- Working with layers

### Audience for this training course

This introductory Adobe Illustrator course is designed for media professionals with little to no prior knowledge of using Adobe Illustrator. Experienced Illustrator users with no formal training will also benefit from this class as tips, tricks, keyboard shortcuts and essential foundation skills are covered throughout this class. Users include fashion illustrators, graphic designers, user experience designers, video, and multimedia professionals, and more.

### Training course duration

This class is a two days in length. It runs from 9:30 am- 4:30 pm. Lunch break is approximately from noon - 1:00 pm.

### Training course curriculum

This training course uses lesson files and content from the Illustrator Digital Classroom, which was written and created by our instructors. These training courses are offered by the same instructors that write this best-selling series.

#### Enrolling in this Adobe Illustrator Introductory training course You can register for this training class online at [agitraining.com](http://www.agitraining.com/adobe/illustrator/classes/introduction), or by calling 781-376-6044 or 800-851-9237.

#### Locations for this Adobe Illustrator Introductory training course

You can attend classes at your training centers located in Boston, New York City, Philadelphia, on site at your office, or on-line. You can select the course location at the time of your registration.

### Private and customized training course options

This training course can be offered as a private class for groups or individuals, and the content can be customized to meet your specific needs. You can call to speak with a training representative at 781-376-6044 or 800-851-9237 to discuss customizing this training course.

### Goals and objectives for this training course

American Graphics Institute is focused on providing high-quality training courses for your professional development. We provide regularly scheduled small group courses along with private or customized training.

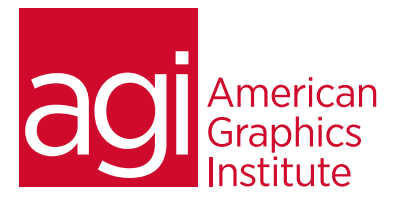

# Adobe Illustrator Training Course - Introduction topics:

### Lesson 1: Using the workspace

Exploring the interface Choosing a workspace Opening a file Using artboards Changing your view Zooming and scrolling Using tools and panels Exploring the Control panel Working with panels and the dock

### Lesson 2: Learning essential skills

Using the shape tools Repositioning and resizing shapes The Transform panel Constraining a shape Entering exact dimensions Selecting artwork Using the shape and transform tools Introducing layers Cutting and pasting objects Repeating transformations

### Lesson 3: Adding color

Exploring the Appearance panel Changing colors Adding effects Using Live Paint Adding a symbol Saving swatches Selecting the same color Creating a color group Using the Color panel Adding Pantone colors

### Lesson 4: Using the drawing tools

Understanding the Pen tool Straight, curved and hinged lines Tracing images Creating a tracing template Working with Image Trace Using the Line, Pencil and Eraser tools Editing existing paths Adding and removing points Cutting and joining paths The Shape Builder

### Lesson 5: Additional color options

Adding tonal values with gradients Customizing an existing gradient Saving a gradient Using the Gradient panel Updating a gradient Creating a pattern Applying a pattern Editing a pattern Locating existing patterns Using the Color Guide

### Lesson 6: Adding and formatting text

Formatting text Paragraph formatting Using paragraph and character styles Editing styles Putting text on a path Warping text Putting text in a shape Creating outlines Checking spelling Using Find and Replace

### Lesson 7: Using layers

Getting to know the Layers panel Using layers to organize an illustration Selecting using the Layers panel Creating new layers Showing and hiding layers Locking and unlocking layers Rearranging layers Moving items between layers Remembering layers when pasting Creating a template layer